## Primary node showing the public ip instead of lan ip when cluster is configured

243 admin October 12, 2024 [Common Errors & Troubleshooting](https://www.ezeelogin.com/kb/category/common-errors-troubleshooting/4/) 3837

## **Correcting public IP display on primary node in cluster configuration**

**Overview:** This article explains how to correct the cluster tab in Ezeelogin showing the licensed secondary IP instead of the LAN IP for a slave node behind NAT by updating the node's IP with a specific command.

The cluster tab of master node shows the licensed secondary ip and not the lan ip of the slave node. This happens when the slave node is **behind** a **NAT**.

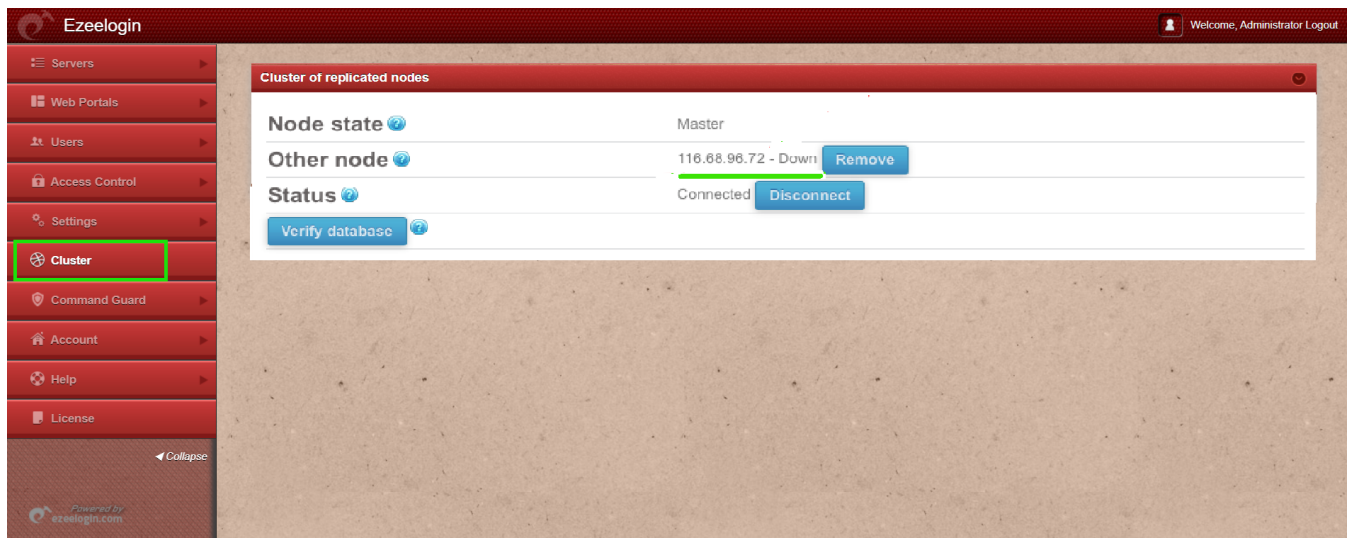

**Step 1:** In order to correct the other node ip, run the following command

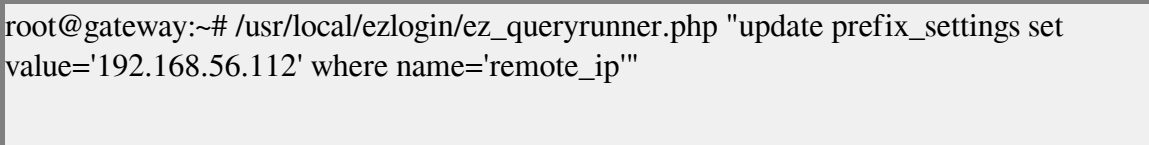

Now the cluster tab would show the lan ip of the other node instead of the public ip.

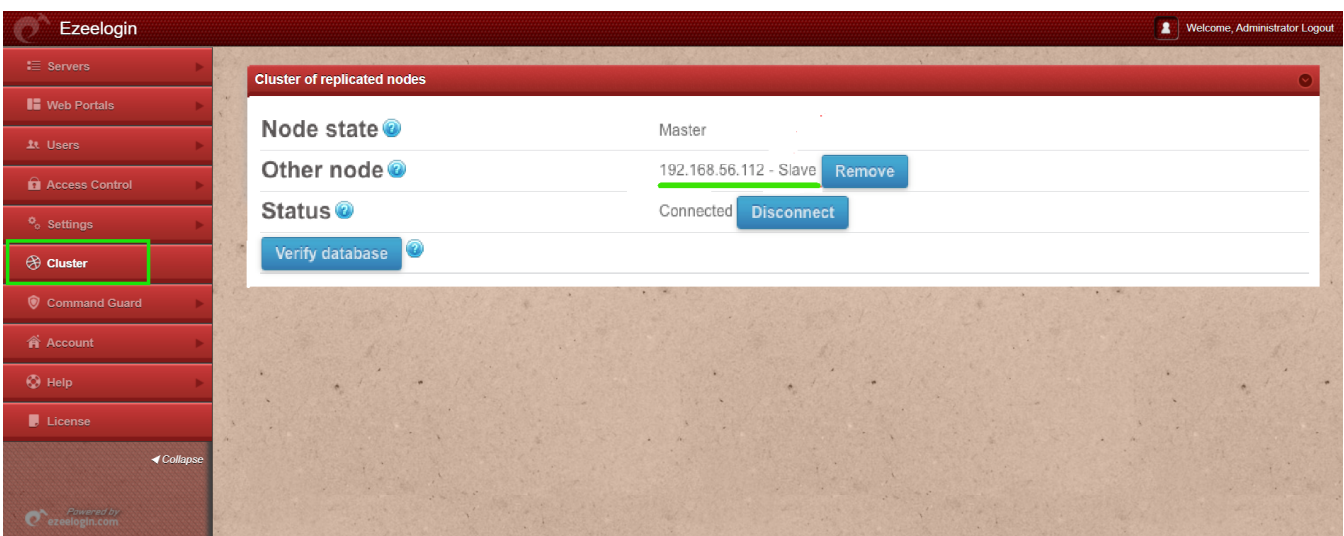

## **Related Articles:**

[Cluster Explained](https://www.ezeelogin.com/kb/article/cluster-explained-624.html)

[Switching node states in Ezeelogin Cluster](https://www.ezeelogin.com/kb/article/switching-node-states-in-ezeelogin-cluster-368.html)

[Could not connect to remote node database, primary server down in cluster](https://www.ezeelogin.com/kb/article/could-not-connect-to-remote-node-database-primary-server-down-in-cluster-77.html)

[How to reset cluster keys in ezeelogin Master-slave Configuration ?](https://www.ezeelogin.com/kb/article/how-to-reset-cluster-keys-in-ezeelogin-master-slave-configuration-219.html)

Online URL:

[https://www.ezeelogin.com/kb/article/primary-node-showing-the-public-ip-instead-of-lan-ip-when](https://www.ezeelogin.com/kb/article/primary-node-showing-the-public-ip-instead-of-lan-ip-when-cluster-is-configured-243.html)[cluster-is-configured-243.html](https://www.ezeelogin.com/kb/article/primary-node-showing-the-public-ip-instead-of-lan-ip-when-cluster-is-configured-243.html)